# Wie lösche ich die Datenbank zur Nachverfolgung oder Berichterstellung? Ī

#### Inhalt

**Einführung** Wie lösche ich die Datenbank zur Nachverfolgung oder Berichterstellung? Nachverfolgungsdatenbank Reporting-Datenbank Zugehörige Informationen

## Einführung

In diesem Dokument wird beschrieben, wie Sie die verknüpften Tracking- oder Reporting-Datenbanken löschen, die auf Ihrer Cisco E-Mail Security Appliance (ESA) oder Cisco Security Management Appliance (SMA) gespeichert sind.

### Wie lösche ich die Datenbank zur Nachverfolgung oder Berichterstellung?

#### Nachverfolgungsdatenbank

Die Nachverfolgungsdatenbank besteht aus Nachverfolgungsprotokollen für die Appliance. Überwachungsprotokolle zeichnen Aktionen auf, die mit den Prozessen des Überwachungsdienstes verbunden sind. Nachverfolgungsprotokolle sind eine Teilmenge der E-Mail-Protokolle.

Vorsicht: Dieser Befehl löscht alle Nachverfolgungsdaten und kann nicht rückgängig gemacht werden.

Verwenden Sie in der CLI diagnose > tracking > deletedb, um die Verfolgungsdatenbank zu löschen. Es ist kein Commit erforderlich.

Choose the operation you want to perform: - RAID - Disk Verify Utility. - DISK\_USAGE - Check Disk Usage. - NETWORK - Network Utilities. - REPORTING - Reporting Utilities. - TRACKING - Tracking Utilities. - RELOAD - Reset configuration to the initial manufacturer values. []> **tracking** Choose the operation you want to perform: - DELETEDB - Reinitialize the tracking database. - DEBUG - Gather debug information. []> **deletedb** This command will delete all tracking data and cannot be aborted. In some instances it may take several minutes to complete. Please do not attempt a system restart until the command has returned. Are you sure you want to continue? [N]> **y** Deleting all tracking data. Shutting down the Splunk daemon (this may take a few minutes)... Splunk daemon shut down Removing Splunk database... Splunk database removed Removing 'missing data' database... Removing unparsed log files... Unparsed log files removed Rebuilding log file directory... rebuilt log file directory Restarting the Splunk daemon (this may take a few minutes)...

#### Reporting-Datenbank

Splunk daemon started

Die Reporting-Datenbank ist eine proprietäre Binärdatenbank, die Verlaufsmetriken zum E-Mail-Fluss für die Appliance enthält.

Vorsicht: Dieser Befehl löscht alle Berichtsdaten und kann nicht rückgängig gemacht werden.

Über die CLI Diagnose > Reporting > Deletedb um die Reporting-Datenbank zu löschen. Es ist kein Commit erforderlich.

myesa.local> **diagnostic**

Choose the operation you want to perform:

- RAID Disk Verify Utility.
- DISK\_USAGE Check Disk Usage.
- NETWORK Network Utilities.
- REPORTING Reporting Utilities.
- TRACKING Tracking Utilities.

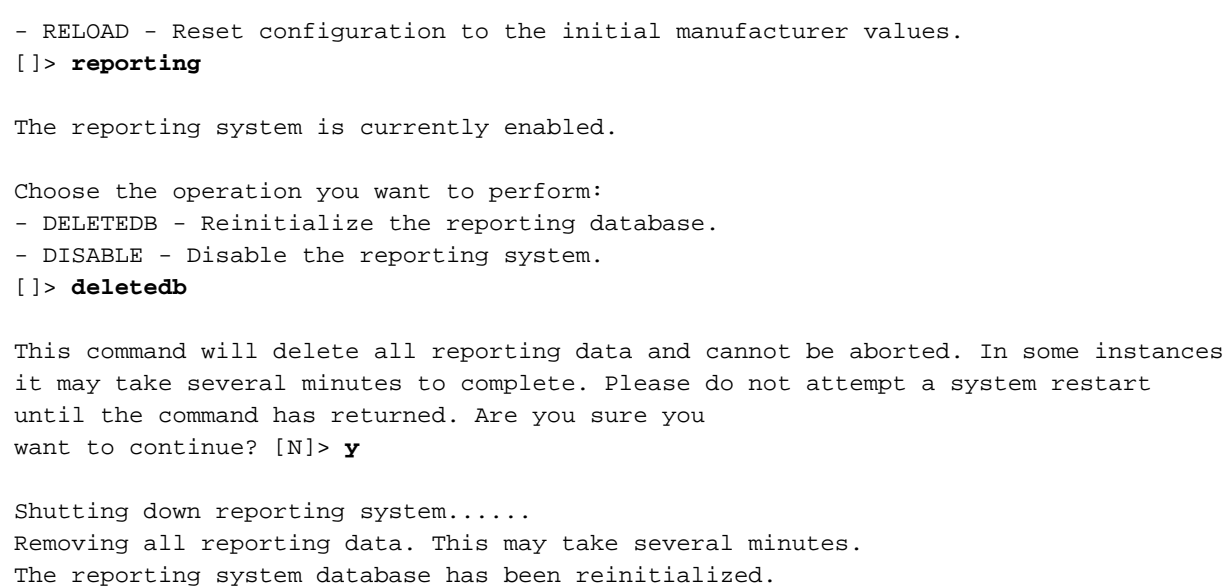

The reporting system is currently enabled.

# Zugehörige Informationen

- Cisco Email Security Appliance Benutzerhandbücher
- [Technischer Support und Dokumentation Cisco Systems](//www.cisco.com/cisco/web/support/index.html?referring_site=bodynav)